## **Speakers:**

**Sylvie Godin** - I am a senior Analyst in the Partnership team who has been working at the Canadian Centre for Cyber Security / Communications Security Establishment for almost 10 years. The Cyber Centre is the single unified source of expert advice, guidance, services and support on cyber security for government, critical infrastructure owners and operations, the private sector and the Canadian public. My role is to help the Cyber Centre understand the cyber security state and needs of the Academic and Health Sector, and help both Sectors improve their cyber security resilience with sound advice and guidance from our technical team. I hold a Master degree in Business Administration, a Master of Science degree in Human Resources and Industrial Relations and a Management of Information Systems Certificate.

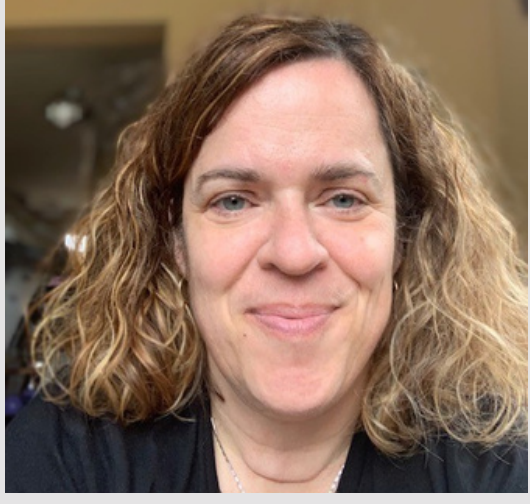

# **Learning Objective:**

At the end of this presentation, the participant will have a better understanding and appreciation for cyber security in the digital world, its importance, the risks and how to better protect yourself against cyber threats.

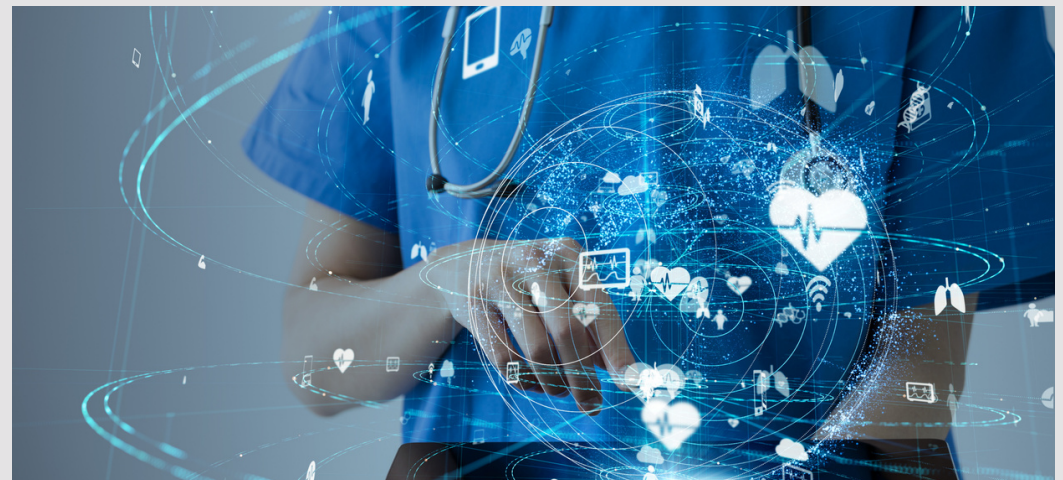

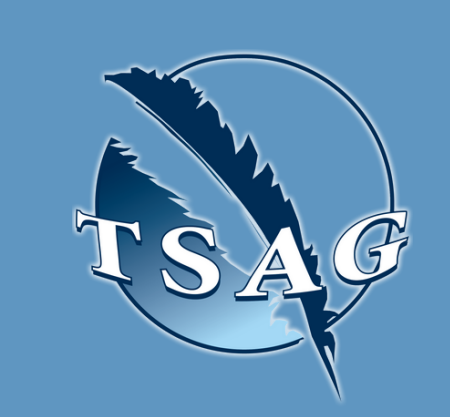

# **Cyber Security in the Health Sector** January 19th, 2020 13:30-14:30 MST

Target Audience: Employees working in the Health Sector

To access this session from *zoom:* [https://fntn.zoom.us/join](https://fntn.zoom.us/j/92115784459) Meeting ID: 921 1578 4459 Passcode: 613542

> First Nations Telehealth Network [WWW.FNTN.CA](https://fntn.ca/) 1.888.999.3356 VCHELP@FNTN.CA

Please register for session at: [http://WWW.FNTN.CA](https://fntn.ca/Home/Register-VC?eid=17220)

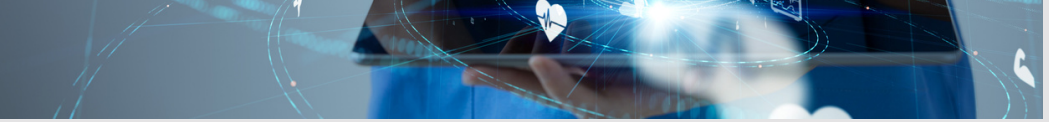

To access this session from an *audio line:* 1-587-328-1099 Meeting ID: 921 1578 4459 Passcode: 613542

 $\bullet$   $\bullet$   $\bullet$   $\bullet$   $\bullet$   $\bullet$   $\bullet$   $\bullet$ 

This session will provide an overview of cyber security and what you can do to improve your cybersecurity.

### To join via internet browser

1. Please click the link below to join the webinar: h[ttps](https://fntn.zoom.us/join)://fntn.zoom.us/join

- 2 . En t e r Me e ti ng ID: **9 2 1 1 5 7 8 4 4 5 9**
- 3 . Pas s c ode : **6 1 3 5 4 2**
- 4. Click the option " click here" (See image below)

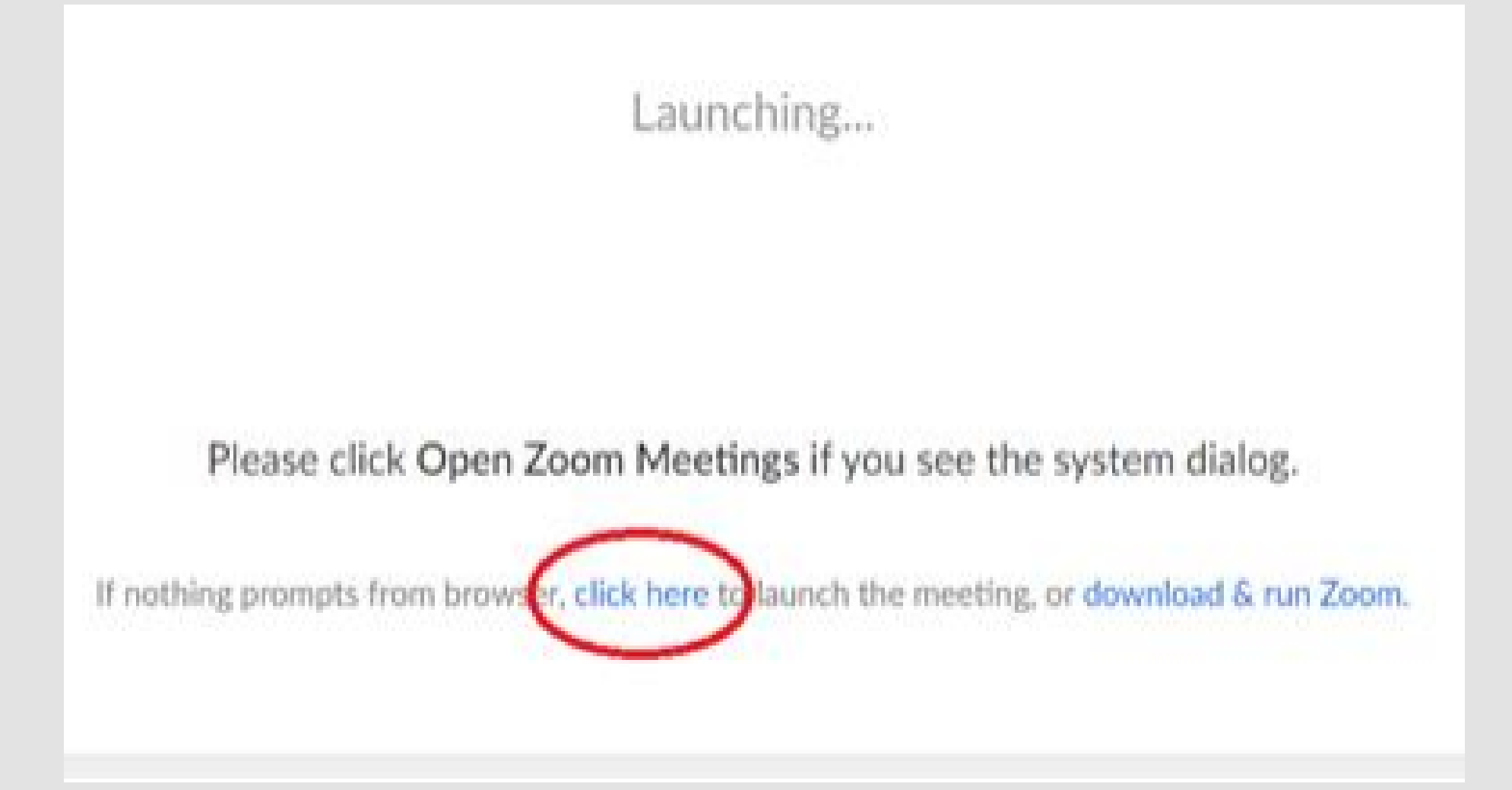

5. Another option will show up on the bottom, please click " join from your browser" (See image  $below)$ 

Launching...

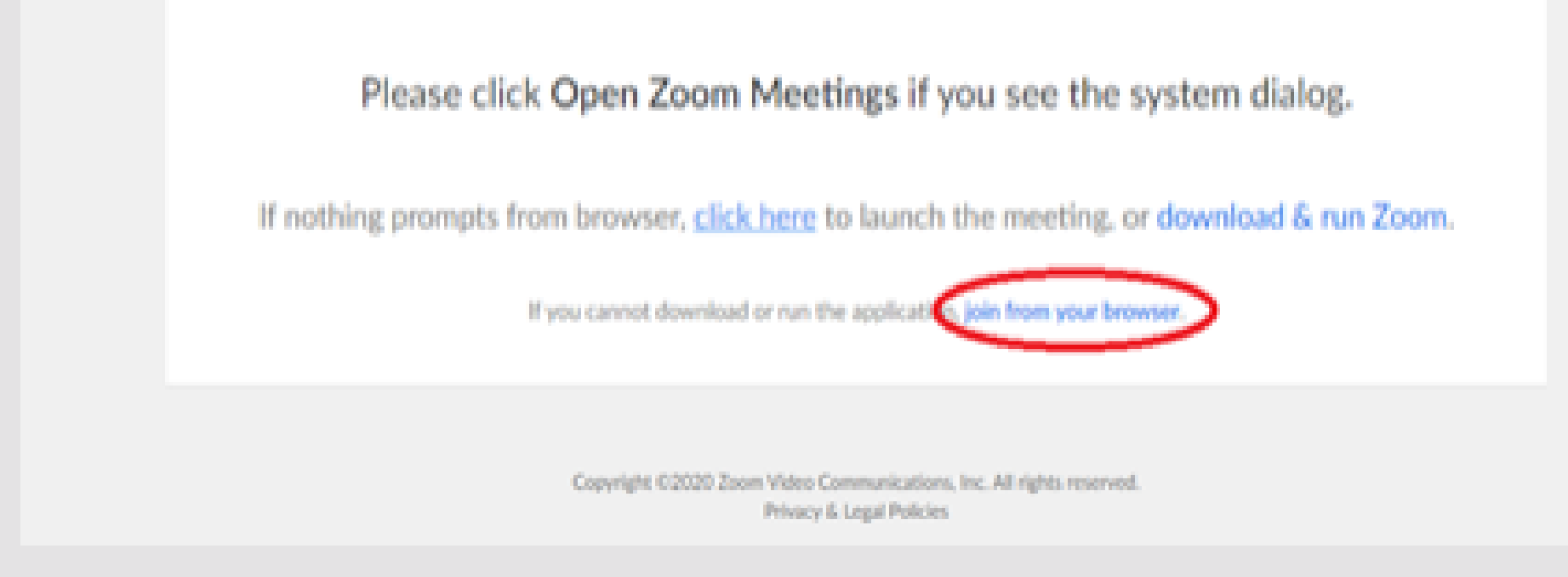

6. You will now join the webinar, by default all attendees of the webinar are m u t ed.

### To join Via Zoom apps:

1. Please click the link below to join the webinar: h[ttps](https://fntn.zoom.us/join)://fntn.zoom.us/join

- 2 . En t e r Me e ti ng ID: **9 2 1 1 5 7 8 4 4 5 9**
- 3 . Pas s c ode : **6 1 3 5 4 2**
- 4. Choose "download and run Zoom"
- 5. An executable file will be download, please run the file

6. After the file has been installed, you will be ask to enter your "email" and your " na m e "

7. You will now join the webinar, by default all attendees of the webinar are m u t ed.